# **Installation and Activation Note**

NOTE: Earlier versions of Red Giant and Trapcode plug-ins have used different registration methods, either within the plug-in itself or within an older installer. The instructions below describe the new installer registration.

DEMO USERS: If you have previously used the plug-in in demo mode (did not enter a serial number), then you must reinstall the plug-in to activate the plug-in you purchased.

### **Steps**

1) Make sure a compatible host application is already installed

You must have already installed the host application: Adobe After Effects version 6.5, 7.0, or CS3. Please check **[www.redgiantsoftware.com](http://www.redgiantsoftware.com)** for the latest compatible host versions.

#### 2) Run the plug-in installer

Your new plug-in comes packaged as a complete software installer, which will automatically place the required components on your hard drive and guide you through the process of installing the plug-in.

#### 3) Activate

The final installation step is entering your serial number into the registration dialog, which will appear the first time you run the installer. YOU MUST ENTER A SERIAL NUMBER TO USE YOUR PLUG-IN IN AUTHORIZED MODE. You should have received a confirmation email after your purchase that contains your serial number.

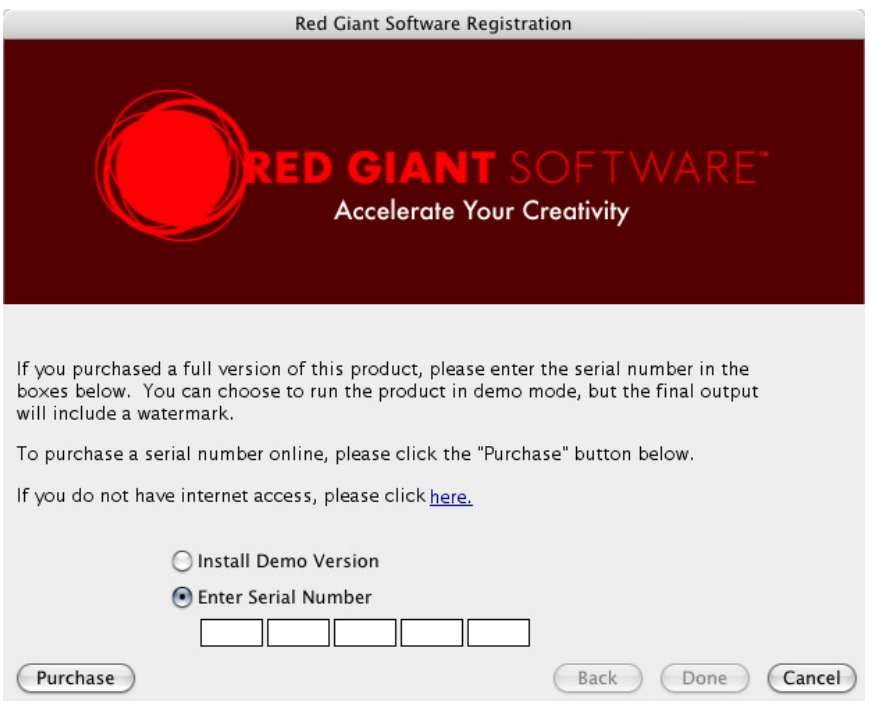

### (continued on the next page)

The serial number for your plug-in appears in the following format:

#### AAAA #### #### #### ####

The activation code is a series of 20 characters. You must enter all digits. You can also choose to run the software in demo mode simply by leaving the fields blank.

# **Demo Mode**

If you choose Demo on installation, the plug-in will run in demo mode until you enter a serial number. Output will contain a red "X" across the image in both previews and final renders. If you should wish to register the plug-in after trying the demo, you do not need to uninstall the demo version: simply run the installer again and enter a valid serial number.